## **Разработка программы движение тел по гладкой поверхности**

**Колола А.С., Лебедев Е. П., Рында О.С., Гурвич Ю.А.**

*Белорусский национальный технический университет, Минск*

Нами была предпринята попытка смоделировать рассматриваемую задачу. Программа будет разработана таким образом, что при её реализации появилась возможность в наглядном виде наблюдать процесс движения системы.

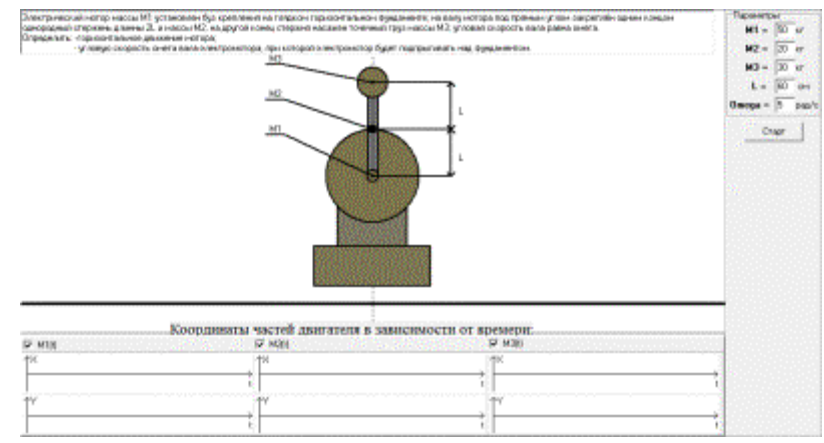

Рисунок 1 - Начальный экран программы.

Рисунок 1- это начальный экран программы. На нём мы видим условие задачи, схематическое изображение установки. Также в верхнем правом углу находятся поля для ввода данных. В нижней части рабочего экрана расположены четыре системы отчёта для отображения зависимости координат центра масс каждой из составляющих от времени.

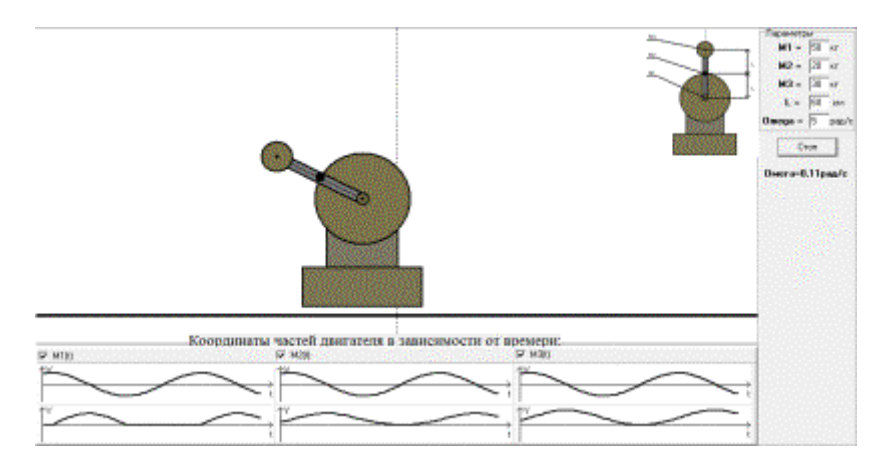

Рисунок 2 - Промежуточный фрагмент работы программы.

На рисунке 2 показан промежуточный момент работы программы. Внизу приведены графики изменения координат частей системы в зависимости от времени. Они изображены в различном масштабе для большей наглядности. Также имеется возможность зафиксировать график движения каждой из частей в отдельности. В правом верхнем углу, рядом с графами данных, находится схематическое изображение системы, что позволяет проще

ориентироваться в задаче, не возвращаясь на начальный экран.. Также программа производит расчёт той угловой скорости ω, при которой теоретически происходит отрыв мотора от поверхности.

## Заключение

После того как мы выполним программу получим следующие результаты:

- 1. Будет составлена задача по моделированию поставленной задачи.
- 2. Будет разработана программа исследуемой задачи. Программу использования выполняем при помощи Borland Delphi  $7\overline{ }$ без сторонних модулей.
- $3.$ Сопровождаемая анимация процесса работы двигателя позволит наглядно наблюдать его положение в любой момент времени.
- 4. Разработанная модель может быть полезна для студентов и преподавателей вузов, изучающих теоретическую механику.
- 5. Разработанная программа будет являться примером перспективы поставленной Целесообразно решения задачи. продолжить исследование для других ситуаций.
- 6. Блок – схема части программы изображена на рисунке 3.